# **IoC Documentation**

*Release 0.0.16*

**Thomas Rabaix**

August 21, 2015

#### Contents

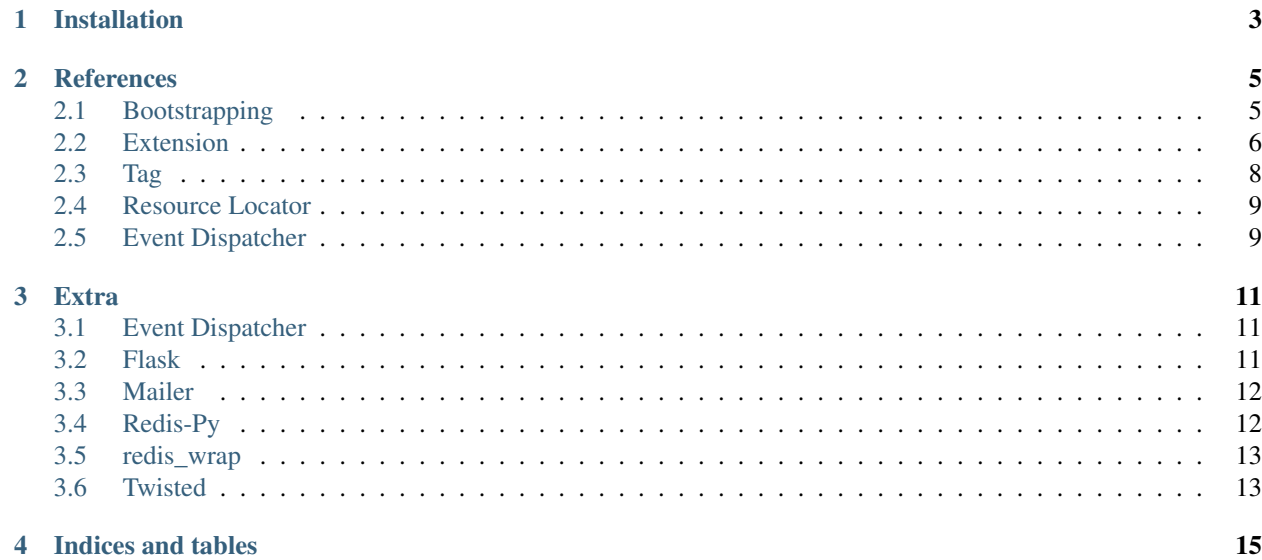

Contents:

## **Installation**

<span id="page-6-0"></span>First, obtain [Python](http://www.python.org/) and [virtualenv](http://pypi.python.org/pypi/virtualenv) if you do not already have them. Using a virtual environment will make the installation easier, and will help to avoid clutter in your system-wide libraries. You will also need [Git](http://git-scm.com/) in order to clone the repository.

Once you have these, create a virtual environment somewhere on your disk, then activate it:

virtualenv myproject cd myproject source bin/activate

Now you can install the related required packages:

pip install ioc

## **References**

## <span id="page-8-1"></span><span id="page-8-0"></span>**2.1 Bootstrapping**

Here a quick example on how to use the ioc to initialize a project.

First, create a start.py file with the following code.

```
import sys, logging, optparse
import ioc
def main():
   parser = optparse.OptionParser()
   parser.add_option("-e", "--env", dest="env", help="Define the environment", default+'dev')
   parser.add_option("-d", "--debug", dest="debug", action="store_true", default=False)
   options, args = parser.parse_args()
   if options.debug:
       logging.basicConfig(level=logging.DEBUG)
   container = ioc.build([
        'config/services.yml',
        'config/parameters_%s.yml' % options.env,
   ])
    ## adapt this line depends on your need
   container.get('myservice').start()
if __name__ == "__main_":
   main()
```
Now you can create a services.yml containing services definitions:

```
parameters:
   app_name: My App
services:
   my.service:
       class: module.ClassName
        arg: [arg1, @my.second.service]
        kwargs:
```

```
api_key: '%external.service.api_key%'
        app_name: '%app.name%'
my.second.service:
    class: logging.getLogger
    arguments:
        - 'logger_name'
```
If you need to have different configurations, another files can be defined. The switch will be done by the start.py script with the env option.

```
# configuration parameters prod.yml
parameters:
   external.service.api_key: XXXXXX
# configuration parameters_dev.yml
parameters:
    external.service.api_key: YYYYYY
```
The project can be started by using:

python start.py -e prod

## <span id="page-9-0"></span>**2.2 Extension**

An extension is a class used to configure services. A vendor might want to expose a configuration file to automatically generated valid services.

Here a flask extension, ioc.extra.flask.di.Extension

```
import ioc.loader, ioc.component
import os
class Extension(ioc.component.Extension):
   def load(self, config, container_builder):
        path = os.path.dirname(os.path.abspath(__file__))
        # load an external file defining services
        loader = ioc.loader.YamlLoader()
        loader.load("%s/resources/config/flask.yml" % path, container_builder)
        # set default parameters into the container to be reuse by the container builder
        # or by external services
        container_builder.parameters.set('ioc.extra.flask.app.name', config.get('name', ''))
        container_builder.parameters.set('ioc.extra.flask.app.static_path', config.get('static_path',
        container_builder.parameters.set('ioc.extra.flask.app.static_url_path', config.get('static_url
        container_builder.parameters.set('ioc.extra.flask.app.instance_path', config.get('instance_pa
        container_builder.parameters.set('ioc.extra.flask.app.template_folder', config.get('template
        container_builder.parameters.set('ioc.extra.flask.app.instance_relative_config', config.get(
        container_builder.parameters.set('ioc.extra.flask.app.port', config.get('port', 8080))
```
#### **2.2.1 How to use an extensions**

An extension is declared in the top yaml file by using its module name (di. Extension is added by the ioc), so in order to generate a flask instance just do:

```
ioc.extra.flask:
  port: 8080
  name: '' '' ''
  static_path: ''
  static_url_path: ''
  static_folder: 'static'
  template_folder: 'templates'
   instance_path: ''
   instance_relative_config: false
```
and to use it:

```
import ioc
container = ioc.build(['config.yml'])
app = container.get('ioc.extra.flask.app')
 {\sf name} == {\sf 'main\_'}:app.run()
```
#### **2.2.2 Going further**

The previous example is a bit overkill as Flask itself required a minimun amount of code to run. However the previous code allows to configure the default port which can be usefull for running different configurations.

Now, the ioc.extra.flask.app is available inside the container, so other services can use it.

The shirka project exposes some flask actions as service:

```
shirka.flask.view.shirka_proc_list:
   class: [shirka.control.proc, ProcListView.as_view]
   arguments:
       - shirka_proc_list
        - "%shirka.data.dir%/proc"
shirka.flask.view.shirka_proc_view:
   class: [shirka.control.proc, ProcView.as_view]
    arguments:
       - shirka_proc_view
        - "%shirka.data.dir%/proc"
```
So there are 2 actions as a service defined here : shirka.flask.view.shirka\_proc\_view and shirka.flask.view.shirka\_proc\_list. As you can note, we are injected custom parameters into each service, these parameters can be configured by the user in an external file.

The shirka project also provide a custom extension shirka.di.Extension, this extension will register theses services as methods call to the ioc.extra.flask service.

```
import ioc
import os
class Extension(ioc.component.Extension):
```

```
def pre_build(self, container_builder, container):
    # if the service does not exist, then avoid registering services
   if not container_builder.has('ioc.extra.flask.app'):
        return
   definition = container_builder.get('ioc.extra.flask.app')
   base_url = container_builder.parameters.get('shirka.web.api.base_url')
   definition.method_calls.append([
        'add_url_rule',
        ['%s/process' % base_url],
        {'view_func': ioc.component.Reference('shirka.flask.view.shirka_proc_list')}
   ])
   definition.method_calls.append([
        'add_url_rule',
        ['%s/process/<id>' % base_url],
        {'view_func': ioc.component.Reference('shirka.flask.view.shirka_proc_view')}
   ])
```
The pre\_build method is called after all extensions are loaded, this allow extensions to alter service definitions.

shirka configuration defined inside the config.yml file:

```
shirka:
    # public_dir:
   api:
        base_url: '/shirka/api'
    data_dir: '%base_dir%/data'
```
So through some configuration, the user can configure how the Flask action will be expose  $/\sin k a/\pi$ .

# <span id="page-11-0"></span>**2.3 Tag**

Service definition can be tagged in order to be found while the container is being build.

For instance, a jinja filters can be define like this:

```
jinja2.filter.time:
   class: jinja2.extra.filter.Time
   tags:
        jinja2.filter: # a filter can have multiple filter options
            - []
            - []
```
Then, while the container is being build, it is possible to attach new service to the  $\pi$ in  $\pi$ a instance

```
class Extension(ioc.component.Extension):
   def load(self, config, container_builder):
        # ...
        jinja = container_builder.get('ioc.extra.jinja2')
       for id in container_builder.get_ids_by_tags('jinja2.filter'):
            definition = container_builder.get(id)
```

```
for options in definition.get_tag('jinja2.filter'):
    jinja.add_call('register_filter', ioc.component.Reference(id))
```
## <span id="page-12-0"></span>**2.4 Resource Locator**

The resource locator is a set of classes to find ... resource. A resource is a file located on the filesystem.

#### **2.4.1 Basic Usage**

```
import ioc.locator
locator = ioc.locator.FileSystemLocator(['/path/to/templates', '/other/path'])
file = locator.locate("myfile.yml")
# file => is a local path to the file
```
## <span id="page-12-1"></span>**2.5 Event Dispatcher**

The ioc package provides an optional Event Dispatcher. The dispatcher is always set if you use the ioc.build function.

#### **2.5.1 Basic Usage**

```
import ioc.event
def mylistener(event):
   event.get('node')['value'] = event.get('node')['value'] * 60
   event.stop_propagation()
dispatcher = ioc.event.Dispatcher()
dispatcher.add_listener('event.name', mylistener)
event = dispatcher.dispatch('event.name', {
    'node': { 'value': 2 }
})
```
#### **Extra**

<span id="page-14-0"></span>The ioc package include some integration with some python libs, just edit the  $config$ . yml file and add the different following yaml sections.

## <span id="page-14-1"></span>**3.1 Event Dispatcher**

The IoC package includes a small event dispatcher, you can include it by adding this yaml.

#### **3.1.1 Configuration**

ioc.extra.event:

# <span id="page-14-2"></span>**3.2 Flask**

[Flask](http://flask.pocoo.org/) is a web micro framework

#### **3.2.1 Configuration**

```
ioc.extra.flask:
    app:
       port: 8080
       name: \begin{array}{ccc}\n\text{name:} & & \text{if} \\
\text{static path:} & & \text{if} \\
\end{array}static_path: ''<br>static_url_path: ''
       static_url_path:
       static_folder: 'static'
       template_folder: 'templates'
       instance_path: ''
       instance_relative_config: false
   config: # use to populate the instance_relative_config kwargs
       DEBUG: False
       TESTING: False
       PROPAGATE_EXCEPTIONS:
       PRESERVE_CONTEXT_ON_EXCEPTION:
        SECRET_KEY:
       USE_X_SENDFILE: False
```
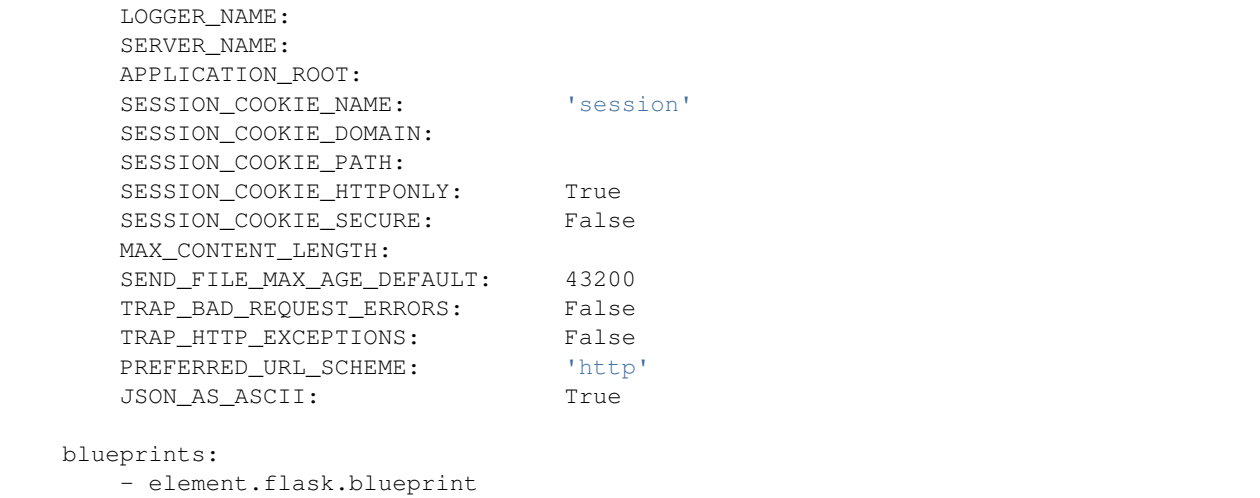

#### **3.2.2 Services available**

Services available:

• ioc.extra.flask.app : the Flask app

# <span id="page-15-0"></span>**3.3 Mailer**

#### **3.3.1 Configuration**

```
ioc.extra.mailer:
  host: localhost
  port:
  use_tls: false
  user:
   password:
   use_ssl: false
```
# <span id="page-15-1"></span>**3.4 Redis-Py**

[Redis-Py](https://github.com/andymccurdy/redis-py) is an interface to the [Redis](http://redis.io/) key-value store.

#### **3.4.1 Configuration**

```
ioc.extra.redis:
   clients:
       default:
          connection: default
   connections:
       default:
          host: 'localhost'
```
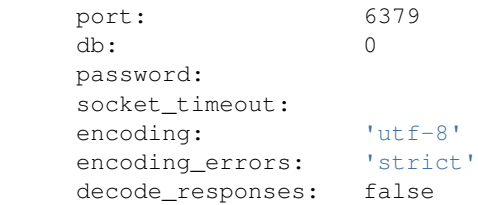

#### **3.4.2 Services available**

- ioc.extra.redis.manager: the Redis manager to retrieve client and connection
- ioc.extra.redis.connection.default: the default connection
- ioc.extra.redis.client.default: the default client

# <span id="page-16-0"></span>**3.5 redis\_wrap**

[redis-wrap](https://github.com/Doist/redis_wrap) implements a wrapper for Redis datatypes so they mimic the datatypes found in Python

### **3.5.1 Configuration**

```
ioc.extra.redis_wrap:
    clients:
        default: ioc.extra.redis.client.default
```
# <span id="page-16-1"></span>**3.6 Twisted**

#### **3.6.1 Configuration**

[Twisted](http://twistedmatrix.com/) is an event-driven networking engine written.

ioc.extra.twisted:

#### **3.6.2 Services available**

- ioc.extra.twisted.reactor: the reactor instance
- ioc.extra.twisted.reactor.thread\_pool: the reactor thread pool

**CHAPTER 4**

**Indices and tables**

- <span id="page-18-0"></span>• genindex
- modindex
- search